# Rancang Bangun Aplikasi Quizapp Berbasis Android Dengan Menggunakan Metode *Lincear Congruent Method*

**Nur Sam'un Alqozi<sup>1</sup> , Patmi Kasih<sup>2</sup> , Rony Heri Irawan<sup>3</sup>** 1,2,3Teknik Informatika, Fakultas Teknik, Universitas Nusantara PGRI Kediri E-mail: <sup>1</sup>*[ossiabc1](mailto:semnasinotek@unpkediri.ac.id)21@gmail.com*, 2 [fatkasih@gmail.com,](mailto:2xxxx@xxxx.xxx) 3 [rony@unpkediri.ac.id](mailto:3rony@unpkediri.ac.id)

*Abstrak* **–** *Pembelajaran menggunakan media buku sudah sering di lakukan tetapi dengan berkembangnya teknologi pembelajaran dapat dilakukan dimanapun dan kapanpun. Dengan memanfaatkan teknologi smartphone berbasis android Penelitian ini bertujuan untuk membuat aplikasi yang dapat digunakan sebagai alat bantu belajar mahasiswa teknik informatika berbasis android. Metode yang digunakan unutuk pembuatan aplikasi ini adalah model air terjun. Hasil dari penelitian ini yaitu sebuah aplikasi yang memberikan sumber informasi mengenai bahasa pemograman dan juga memberikan soal berupa kuis pilihan ganda serta koreksi dari jawaban tersebut setelah selesai menyelesaikan kuis yang semua ini dimuat dalam bentuk aplikasi berbasis android dan juga menggunakan pengujian black box sebagai testing terhadap semua fungsi dan fitur yang tersedia di aplikasi didapatkan hasil yang sudah sesuai dengan yang telah dirancang dan sudah di harapkan. Dengan adanya aplikasi ini diharapkan dapat menambahkan pilihan bagi orang yang ingin mempelajari bahasa pemograman terutama bagi mahasiswa teknik infortmatika.*

*Kata Kunci - Android, Linear Congruent Method, LCM*

### 1. PENDAHULUAN

Belajar merupakan suatu kegiatan menuntut ilmu dimana dalam menuntut ilmu tak hanya dengan cara membaca sebuah buku ataupun dengan media cetak lainya, menuntut ilmu juga dapat dilakukan dengan cara berinteraksi dengan orang dan saling bertukar informasi, dengan berkembangnya teknologi telah adanya smartphone yang dapat digunakan sebagai media belajar dimana kita dapat membaca, mencari jurnal, bahkan bersosialisasi menggunakan smartphone

Pada era ini hampir bahkan semua mahasiswa khususnya mahasiswa teknik informatika pastinya memiliki smartphone. Tapi dalam penggunaanya Smartphone merupakan suatu teknologi yang saat ini terus berkembang[1], dan dalam penerapnya dalam dunia pendidikan smartphone dapat digunakan sebagi media pembelajaran yang berbasis android[2], tetapi dimana penggunaan smartphone sendiri oleh mahasiswa hanya digunakan sebagai media komunikasi, dan media hiburan saja.

Oleh karena itu dibuatkanlah aplikasi alat bantu belajar bagi mahasiswa teknik informatika dimana pada aplikasi ini akan terdapat materi, kuis, soal latihan, dan koreksi pengerjaan kuis yang diharapkan dapat meningkatkan motivasi, kompetisi dan menambahkan pilihan baru dalam belajar.

Dipilihnya media belajar berbasis android dikarenakan dalam pengembangan aplikasi android sendiri bersifat open source dan free platform dimana android bersifat terbuka dalam tahap mebangun aplikasi dan pada proses pembangunan aplikasi tidak akan dikenakan biaya royalti maupun lisensi sehingga

dalam pembuatan aplikasi tidak perlu mengeluarkan biaya[3].

Dan ditambahkanya metode Linear Congruent Method (LCM) dimana digunakan sebagai pengacakan soal agar soal tidak terlihat monoton.

### 2. METODE PENELITIAN

Tahapan dalam pembuatan aplikasi yang akan dibangun mengacu mada model pengembangan perangkat lunak waterfall. Waterfall merupakan sebuah model pengembangan sistem yang sistematik dan sequensial yang artinya dalam pengembangan aplikasinya harus mengikuti tahapan - tahapan yang ada dan tidak boleh melompati tahapan terseut[4]. Beberapa tahapan yang ada pada model waterfall adalah sebagai berikut.

# 2.1 *Requirement*

Dalam tahap ini peneliti akan mengumpulkan informasi dan data seluas-luasnya agar dapat mengetahui apa saja yang akan dibutuhkan dalam terhadap aplikasi yang akan dibangun[5]. Disini peneliti dapat mengumpulkan data tersebut dengan membaca jurnal sebelumnya yang berhubungan dengan aplikasi yang dibuat sehingga mendapatkan gambaran awal dari aplikasi yang akan dibangun

### 2.2 *Design*

Setelah mendapatkan informasi yang diperlukan peneliti akan mulai mengelompokan informasi tersebut kedalam tabel. Dan pada tahap ini juga dibuatnya gambaran arsitektur dari aplikasi yang akan dibangun serta mempersiapkan fitur-fitur yang ada pada aplikasi[6].

#### 2.3 *Implementation*

Pada tahap ini proses perkodingan dimulai, Dimana setiap unit fungsi akan dibangun satu-persatu yang nantinya akan disatukan[7]. Mengikuti dari desain yang telah dibuat di tahap sebelumnya.

## 2.4 *Testing*

Melanjutkan pada tahap sebelumnya, pada tahap ini semua fungsi yang telah dibuat akan satu persatu akan dilakukan pengujian. Dimana pengujian menggunakan Black Box yang bertujuan untuk menemukan kesalahan yang mungkin dapat terjadi pada aplikasi yang dibuat[8]

#### 2.5 *Maintenance*

Tahapan terakhir adalah *maintenance* atau pemeliharaan yang bertujuan untuk memperbaiki kesalahan yang tidak ditemukan pada tahap *testing* yang bertujuan untuk meningkatkan perfoma dari setiap fungsi yang ada dan meningkatkan layanan sistem yang lebih baik[9].

# 2.6 *Linear Congruent Method*

LCM adalah pengulangan yang terjadi pada periode tertentu atau setelah sekian kali pembangkitan, ini merupakan salah satu sifat dari metode LCM, dan *psuedo random generator* pada umumnya[10]. Dimana metode ini ditemukan oleh D.H Lehmer, dan tak lama setelah itu banyak beberapa programmer yang menggunakan metode ini untuk menghasilkan bilangan random dalam jumlah besar dan waktu yang cepat[11].

Metode ini akan dipakai untuk mengacak soal pada tantangan yang akan ada pada aplikasi yang dibuat sehingga dalam soal yang akan ditampilkan tidak akan monoton dan juga mengurangi terjadinya kecurangan. Implementasi dari Metode ini menggunakan model linear dengan membangunkan bilangan acak, yang akan dijelaskan seperti dibawah ini :

$$
X_n = (a(X_{n-1}) + c) \mod m \dots (1)
$$
  
Keterangan :

 $X_n$  = Angka acak baru.

 $X_{n-1}$  = Angka acak sebelmunya.

 $a =$ Angka konstanta pengalian

- $c =$ Angka kenaikan
- $m =$  Modulus (batas maximum bilangan acak).

Simulasi metode Linear Congruent Method (LCM) yang digunakan untuk pengacakan soal agar soal tidak terjadi perulangan dan soal yang di tampilkan lebih variatif dengan itu dilakukanlah sebuah percobaan sebagai berikut :

Diketahui :  $a = 1$ ,  $c = 7$ ,  $m = 15$  dan  $X(0) = 7$ Maka Penyelesaianya :  $X(0) = 7$  $X(1) = (1 (7) + 7) \text{ mod } 15 = 14$  $X(2) = (1 (14) + 7) \text{ mod } 15 = 6$  $X(3) = (1 (6) + 7) \text{ mod } 15 = 13$  $X(4) = (1 (13) + 7) \text{ mod } 15 = 5$  $X(5) = (1 (5) + 7) \mod 15 = 12$  $X(6) = (1 (12) + 7) \mod 15 = 4$  $X(7) = (1 (4) + 7) \text{ mod } 15 = 11$  $X(8) = (1 (11) + 7) \text{ mod } 15 = 3$ 

 $X(9) = (1 (3) + 7) \text{ mod } 15 = 10$  $X(10) = (1 (10) + 7) \text{ mod } 15 = 2$  $X(11) = (1 (2) + 7) \text{ mod } 15 = 9$  $X(12) = (1 (9) + 7) \text{ mod } 15 = 1$  $X(13) = (1 (1) + 7) \text{ mod } 15 = 8$  $X(14) = (1 (8) + 7) \text{ mod } 15 = 0$ 

Dimana dari penyelesaian di atas di dapatkan bahwa nilai X(1) merupakan soal pertama mendapatkan id soal ke 14 dan dilanjutkan dengan X(2) soal ke dua mendapatkan id soal ke 6 dan seterusnya. Disini variable a dan c merupakan konstanta dari LCM yang berfungsi dalam perubahan pola bilangan acak dan variable m (modulus) merupakan batas maksimal soal yang ada, sehingga dari hasil diatas ditemukan nya pola soal yaitu : 7,14,6,13,5,12,4,11,3,10,2,9,1,8,0

#### 2.7 Use Case Diagram

Use case diagram digunakan untuk menjelaskan gambaran interaksi yang terjadi antara actir dengan setiap fungsi yang ada pada sistem yang akan dibuat[12], seperti pada gambar berikut :

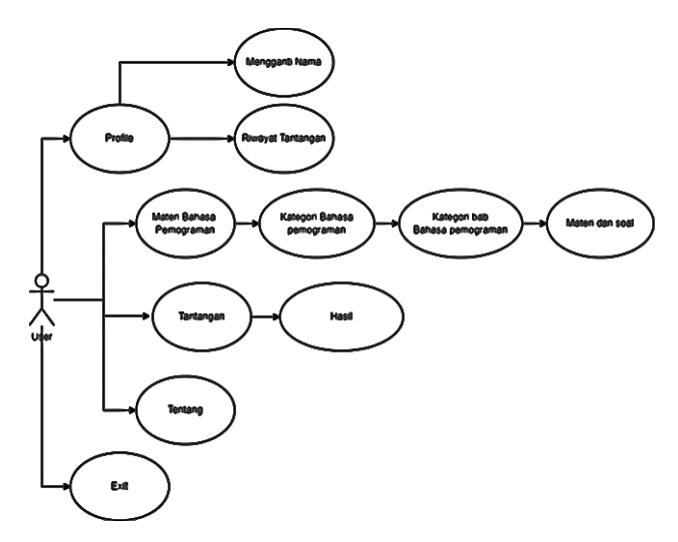

Gambar 1. Use-case diagram aplikasi kuis

pada gambar 1, ketika pengguna masuk kedalam aplikasi pengguna akan dihadapkan dengan menu dimana pengguna dapat bebas memilih menu yang ada pada aplikasi yang akan dibuat nanti, seperti jika user memilih tantangan maka pengguna akan mengerjakan kuis dan setelah selesai akan di arahkan ke hasil.

#### 2.8 *Entity Relation Diagram*

Dalam perancangan desain database digunakanya ERD (*Entity Relation Diagram*). ERD merupakan suatu model yang menggambarkan beberapa notasi dan simbol yang memiliki hubungan dan relasi dalam basis data[13]. Pada aplikasi kuis yang akan dibuat akan memuat desain database pada gambar dibawah ini :

| v O ossimyid quizapp user      | O ossimyid quizapp hasil tantangan                           |  |  |  |
|--------------------------------|--------------------------------------------------------------|--|--|--|
| a id user: int(20)             | e id hasil tantangan : int(20)                               |  |  |  |
| a id device : varchar(255)     | ald device: varchar(255)<br><b>Ist</b> jawaban : varchar(50) |  |  |  |
| a nama: varchar(12)            |                                                              |  |  |  |
|                                | $\pm$ nilai : int(5)                                         |  |  |  |
|                                | $#$ waktu: int(20)                                           |  |  |  |
| v O ossimyid quizapp tantangan | n created at : datetime                                      |  |  |  |
| a id tantangan : int(20)       | $\blacksquare$ updated at : datetime                         |  |  |  |
| a list soal: varchar(50)       |                                                              |  |  |  |
| n created at : datetime        |                                                              |  |  |  |
| n updated at : datetime        |                                                              |  |  |  |
|                                | <b>O</b> ossimyid quizapp jawaban                            |  |  |  |
| v O ossimyid quizapp soal      | @ id jawaban : int(11)                                       |  |  |  |
| g id soal: int(11)             | $\#$ id soal: int(11)                                        |  |  |  |
| g pertanyaan : text            | a jawaban : text                                             |  |  |  |
| # kategori soal: int(2)        | $#$ benar salah : int(1)                                     |  |  |  |
|                                | # isClicked: int(1)                                          |  |  |  |

Gambar 2. Use-case diagram aplikasi kuis

### 3. HASIL DAN PEMBAHASAN

Dalam merancang suatu sistem perlu adanya analisa kebutuhan sistem yang digunakan dalam proses pembangunan aplikasi, ada analisa perangkat keras dan perangkat lunak yang dibutuhkan dalam proses pembangunan aplikasi[14].

- 3.1 Analisa kebutuhan perangkat keras Laptop Dengan spesifikasi Processor AMD Ryzen 3 2200u dengan clock 2.5GHz, dengan Ram 8GB dan SSD 128GB.
- 3.2 Analisa kebutuhan perangkat lunak Dalam pembangunan aplikasi dibutuhkanya bantuan peragkat lunak lain diantaranya adalah Visual Studio Code, XAMPP, Android Studio dan POSTMAN.
- 3.3 Tampilan Aplikasi

Tampilan aplikasi yang telah dibuat menggunakan framwork Flutter yang digunakan untuk mendesain tampilan, melakukan kode sistem pada aplikasi, logika dan sebagainya dapat di lihat sebagai berikut :

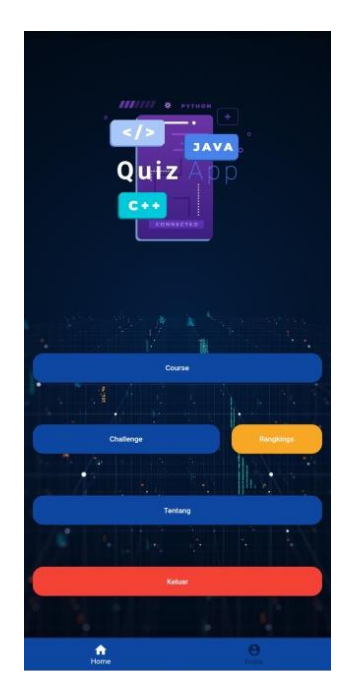

Gambar 3. Tampilan Menu Utama

Gambar 3 merupakan Tampilan Menu utama ketika aplikasi Quizapp dibuka, pada awal pertama kali penginstalan perangkat akan melakukan registrasi melalui id perangkat dan akan dimasukan kedalam database, jika pengguna memakai perangkat yang sama dan melakukan penginstalan lagi maka pengguna perangkat tersebut dapat melanjutkan progress dari permainan yang pernah di lakukan.

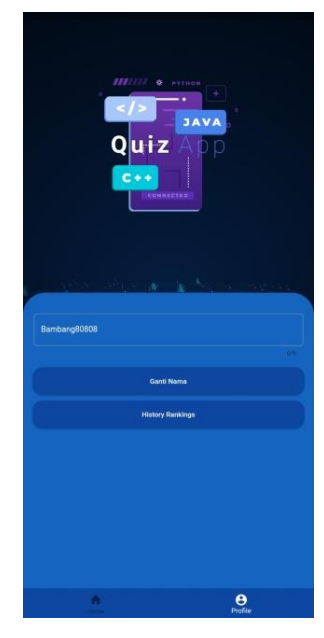

Gambar 4. Tampilan Profile

Pada Bottom Navigation terdapat pilihan button yang menuju ke tampilan profile seperti pada gambar 4 dimana disini bisa mengganti nama dan melihat history tantangan yang pernah dikerjakan

| $\leftarrow$   | <b>Daftar History Peringkat</b> |                          |
|----------------|---------------------------------|--------------------------|
| $\mathbf{1}$ . | 2022-05-22                      | $\overline{8}$           |
| $2. \,$        | 2022-05-21                      | 8                        |
| 3.             | 2022-05-20                      | $\overline{9}$           |
| 4.             | 2022-05-19                      | 10                       |
| 5.             | 2022-05-18                      | s                        |
| 6.             | 2022-05-17                      | 100                      |
| 7.             | 2022-05-16                      | $\overline{2}$           |
| 8.             | 2022-05-15                      | $\overline{\mathbf{3}}$  |
| 9.             | 2022-05-14                      | $\overline{\phantom{a}}$ |
| 10.            | 2022-05-13                      | $\overline{4}$           |

Gambar 5. Tampilan Daftar *History* Peringkat

Gambar 5 menunjukan tampilan daftar tantangan yang pernah dikerjakan, dapat dilihat disana terdapat tanggal pengerjaanya dan nilai yang

di dapat, dan ketika salah satu daftar ditekan akan menuju ke tampilan koreksi dimana user dapat melihat pembenaran dari tantangan yang dipilih

| ₹  | code berikut?<br>function func(\$arg) {<br>$S$ result = 0:<br>$for(Si=0; Si<$ Sarg; $Si++$ } {<br>Sresult = Sresult + Si:<br>return Sresult:<br>echo func(5); | Output apa yang akan dihasilkan dari |  |
|----|----------------------------------------------------------------------------------------------------|--------------------------------------|--|
| 10 |                                                                                                    |                                      |  |
| 15 |                                                                                                    |                                      |  |
| 5  |                                                                                                    |                                      |  |
| Q  |                                                                                                    |                                      |  |
|    |                                                                                                    |                                      |  |

Gambar 6. Tampilan Koreksi

Gambar 6 menunjukan tampilan Koreksi dimana ketika kalian masuk ke halaman koreksi kalian dapat melihat pekerjaan tantangan kalian dimana pada gambar 6 contoh pengerjaan pengguna yang salah dan warna hijau adalah pembenaranya.

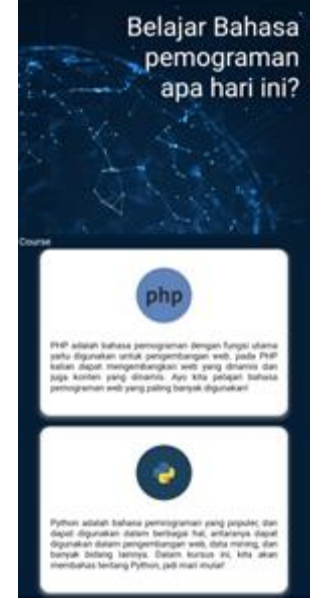

Gambar 7. Tampilan *Course* Bahasa Pemograman

Gambar 7 menunjukan tampilan dafrtar bahasa pemograman yang dapat dipelajari, dimada pada aplikasi yang dibuat akan memuat 3 bahasa pemograman yaitu PHP, Python dan C++, dan akan di bagi lagi ke dalam sub-bab.

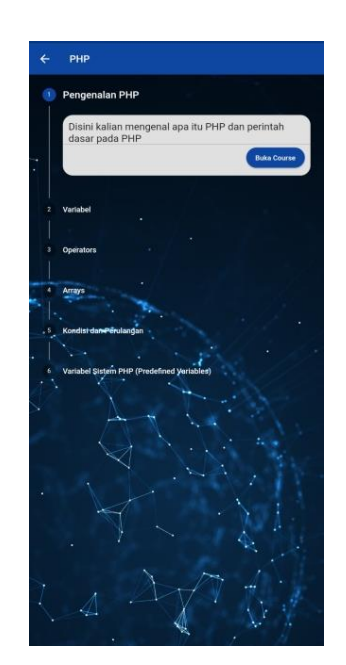

Gambar 8. Tampilan *Course* Bahasa Pemograman

Gambar 8 adalah halaman daftar sub-bab dari bahasa pemograman yang kalian pilih di halaman sebelumnya, disini akan memuat sub-bab bahasa pemograman yang dimana akan memuat materi dan soal latihan yang berbeda.

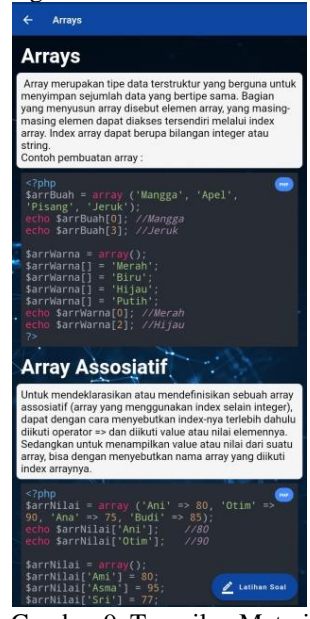

Gambar 9. Tampilan Materi

Gambar 9 menunjukan Halaman materi dari sub-bab yang dipilih, disini memuat informasi berupa tulisan, contoh kode, dan gambar yang dapat membantu pengguna dalam memahami materi.

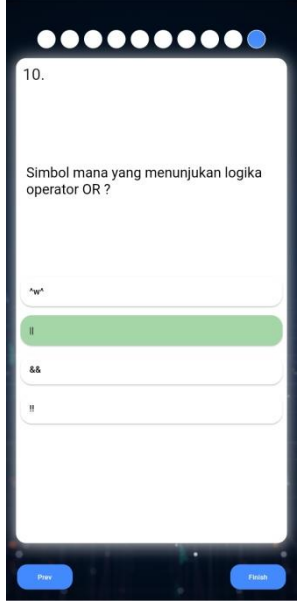

Gambar 10. Tampilan Tantangan

Pada gambar 10 menunjukan halaman tantangan dimana ketika pengguna menyentuh button tantangan pengguna akan di hadapkan dengan beberapa soal, soal boleh di lompati maupun tidak dijawab, setelah itu pada soal terakhir akan ada alert dialog untuk mengkonfirmasi sudah atau belumnya mengerjakan soal.

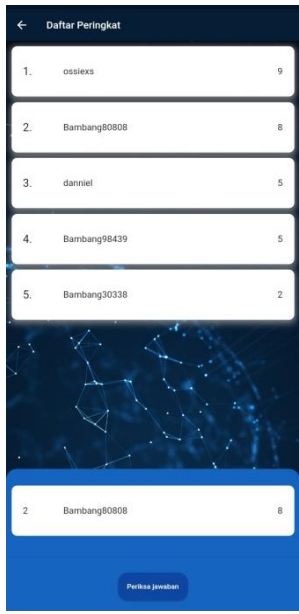

Gambar 11. Tampilan Rangking

Setelah menyelesaikan tantangan pengguna akan di arahkan ke tampilan rangking dimana memuat nilai dan peringkat setiap pengguna yang memainkan tantangan dan pengguna juga dapat memeriksa hasil pembetulan dari tantangan yang di kerjakan dengan menekan tombol periksa jawaban.

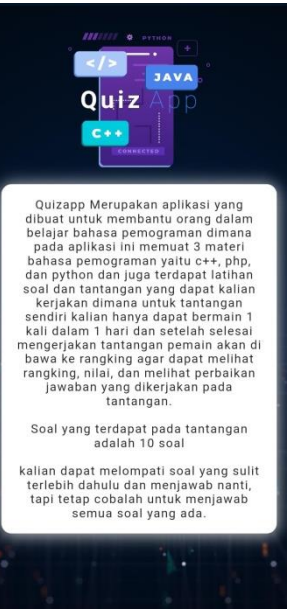

Gambar 12 Tampilan Rangking

Setelah menyelesaikan tantangan pengguna akan di arahkan ke tampilan rangking dimana memuat nilai dan peringkat setiap pengguna yang memainkan tantangan dan pengguna juga dapat memeriksa hasil pembetulan dari tantangan yang di kerjakan dengan menekan tombol periksa jawaban.

#### 3.4 Pengujian

Pengujian yang dilakukan kepada aplikasi menggunakan metode *blackbox*, *blackbox testing* adalah sebuah pengujian yang dilakukan dengan cara mengamati hasil eksekusi melalui data yang ada dan pengeceka setiap fungsi yang ada pada sistem aplikasi sehingga pengujian ini berfokus kepada fungsi sitem[15].

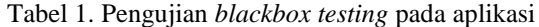

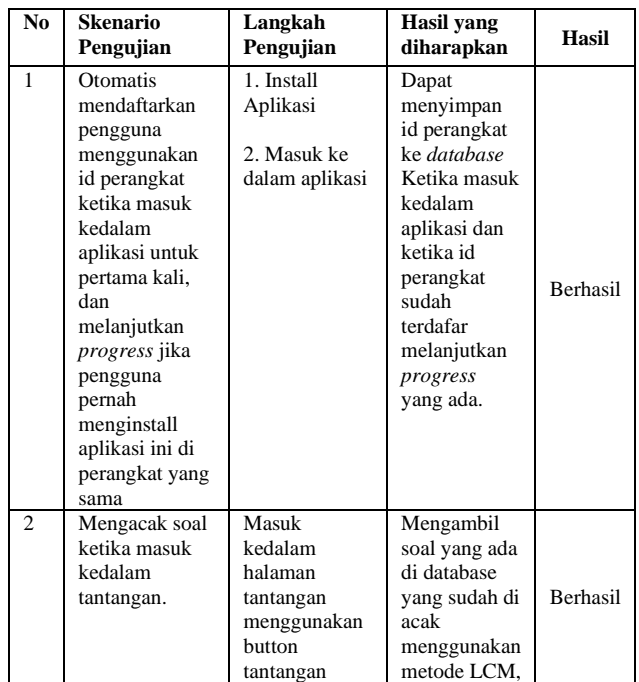

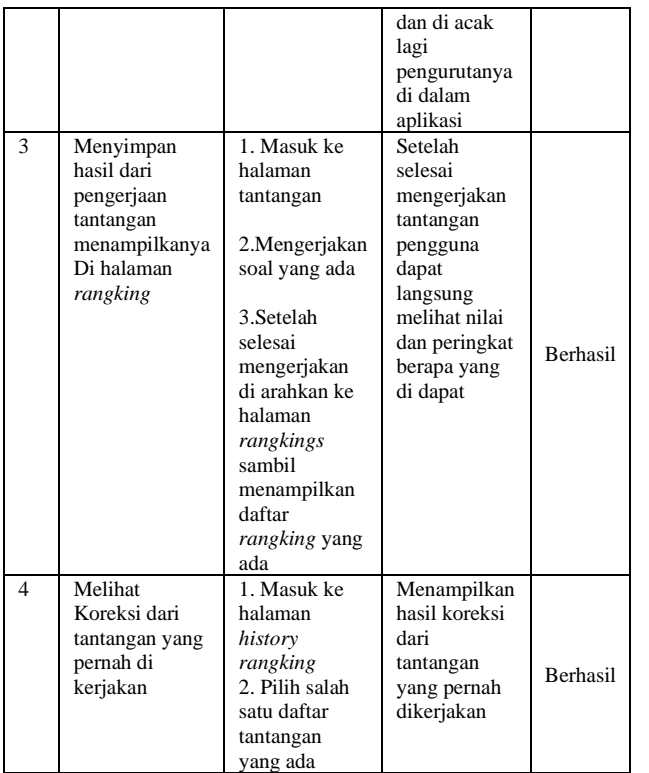

#### 4. SIMPULAN

Bedasarkan hasil dari penelitian dan pengujian metode Linear Congruent Method (LCM) telah menghasilkan pengacakan soal yang memiliki pola yang berbeda - beda. Implementasi dari metode Linear Congruent Method (LCM) yang digunakan di aplikasi ini berjalan dengan sangat baik. Aplikasi juga dapat dijalankan tanpa ada masalah yang dapat dilihat pada tabel pengujian black box diatas.

# 5. SARAN

Dalam penlitian selanjutnya diharapkan dapat menambah beberapa fungsi seperti tidak hanya menyajikan soal berupa pilihan ganda tetapi menyajikan soal juga berupa essai dan mengurutkan kata.

#### DAFTAR PUSTAKA

- [1] [1] J. Wahyono, and T. N. H. Yumianta, (2018). "Pengembangan Aplikasi Mobile Learning Untuk Pembelajaran Matematika Materi Operasi Aljabar Siswa SMP". Aksioma: Jurnal Matematika dan Pendidikan Matematika, 9(2), 57–71.
- R. H. Arsyah, A. Ramadhanu, and F. Pratama (2019). "Perancangan dan Pembuatan Media Pembelajaran Berbasis Android Mata Pelajaran Sistem Komputer (Studi Kasus Kelas X TKJ SMK Adzkia Padang)". Jurnal Teknologi dan Sistem Informasi Bisnis, 1(2), 31–38.
- [3] R. Armanto. (2022, Jan. 26) "Pengembangan Game Edukasi Berbasis Android Berbantu Software Construct 2 Sebagai Media Pembelajaran

Matematika" [online]. Available : [http://repository.radenintan.ac.id/17389/.](http://repository.radenintan.ac.id/17389/)

- [4] M. Susilo, R. Kurniawati, and Kasmawi. (2018), "Rancang Bangun Website Toko Online Menggunakan Metode Waterfall", Jurnal InfoTekJar, Vol. 2, No. 2, Hal. 98-105
- [5] R. Maerani, T. J. Suryono, and M. Subekti. (2019), "Requirement Analysis of Computer-Based Instrumentation and Control System for Reaktor Daya Eksperimental", Jurnal Tri Dasa Mega, Vol. 21, No. 1, Hal. 39-46.
- [6] I. Maryani, F. F. D. Imaniawan, Y. A. Puspa. (2021), "Penerapan Metode Waterfall pada Aplikasi Pengelolaan Iklan Berbasis Web", Indonesian Journal on Software Engineering (IJSE), Vol. 7, No. 1, Hal. 110-119.
- [7] F. Alfiyan, and R. Indriyani. (2021), "Pemanfaatan Aplikasi E-Tabungan Untuk Pencatatan Tabungan di Koperasi Serba Usaha Sanjaya – Banyuwangi", Jurnal Abdimastek, Vol.2, No. 1, Hal. 53-60.
- [8] F. C. Ningrum, D. Suherman, S. Aryanti, H. A. Prasetya, and A. Saifudin, (2019), "Pengujian Black Box pada Aplikasi Sistem Seleksi Sales Terbaik Menggunakan Teknik Equivalence Partitions", Jurnal Informatika, Vol. 4, No. 4, Hal. 125-130.
- [9] E. R. Suteja, and L. C. Munggaran, (2020), "Penerapan Pemeliharaan Systems Maintenance Life Cycle Bank Swata Nasional Berdasarkan IEEE dan ISO", Journal of Informastion System, Informatics and Cumputing (JISICOM), Vol. 4, No. 1, Hal. 46- 54.
- [10] D. Irsa, R. Wiryasaputra, and S. Primaini, (2015), "Perancangan Aplikasi Game Edukasi Pembelajaran Anak Usia Dini Menggunakan Linear Congruent Method (LCM) Berbasis Android", Jurnal Informatika Global, 6, (1)
- [11] Gunawan, and D. A. Prabowo, (2017), "Sistem Ujian Online Seleksi Penerimaan Mahasiswa Baru Dengan Pengacakan Soal Menggunakan Linear Congruent Method", Jurnal Informatika UPGRIS, Vol.3, No. [8].
- [12] E. P. Kadarisman, and H. Supriyono, (2019). "Sistem Penampil Informasi Koleksi Batik Berbasis Qr Code Di Gedung Seminar Siti Walidah Muhammadiyah Surakarta". Jurnal Ilmiah SINUS, 17(1), 37.
- [13] D. Puspitasari, "Rancang Bangun Sistem Informasi Koperasi Simpan Pinjam Karyawan Berbasis Web," J. Pilar Nusa Mandiri, vol. XI, no. 2, pp. 186–196, Available: [http://ejournal.nusamandiri.ac.id/ejurnal/index.php/p](http://ejournal.nusamandiri.ac.id/ejurnal/index.php/pilar/article/view/152) [ilar/article/view/152](http://ejournal.nusamandiri.ac.id/ejurnal/index.php/pilar/article/view/152)
- [14] Y. J. C. Sitanggang, and T. Limbong, (2016) "Aplikasi Pengacak Soal Ujian Berkategori Menggunakan Metode LCM (Linear Congruent Method)", MEANS (Media Informasi Analisa dan Sistem, Vol. 1, No. 2, Hal. 1-5.
- [15] R. M. Syaban, & Bunyamin. (2015). "Pengembangan Sistem Informasi Pengelolaan Surat Masuk Dan Surat Keluar Berbasis Web Di Dinas Sosial Tenaga Kerja Dan Transmigrasi Kabupaten Garut Menggunakan Framework Php". Algoritma, 12(2), 301–311.